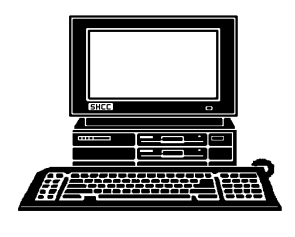

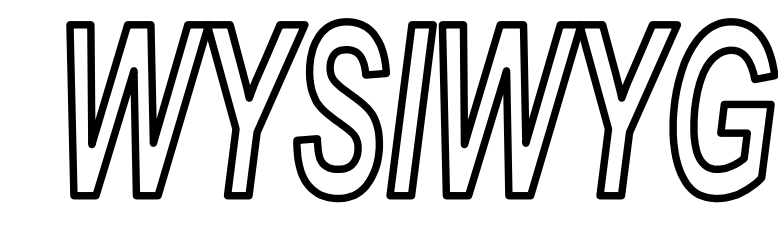

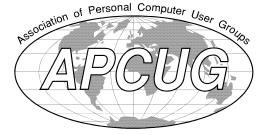

THE

 **September 2015 Volume 27, Issue 7**

# *STERLING HEIGHTS COMPUTER CLUB*

**PO Box 385** \$3.00 **Sterling Heights, MI 48311-0385**

## **MAIN MEETING: TUESDAY SEPT 1 7:30PM**

**Macomb Community College South Campus 14500 E 12 Mile Road, Warren John Lewis Community Center (Building K)**

## **IN THIS ISSUE:**

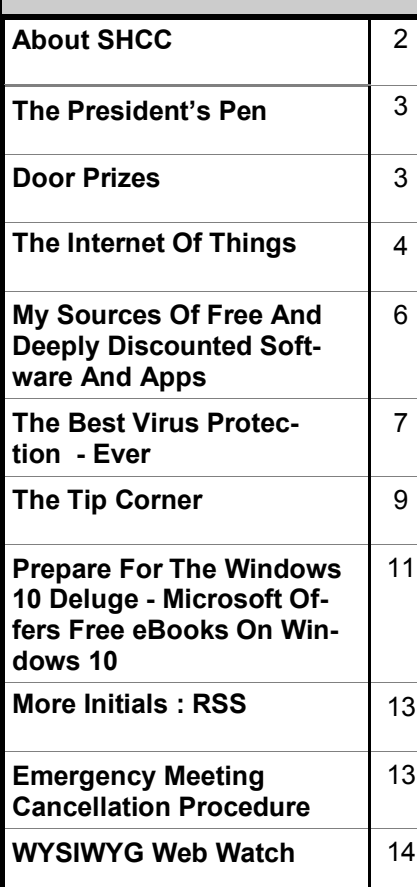

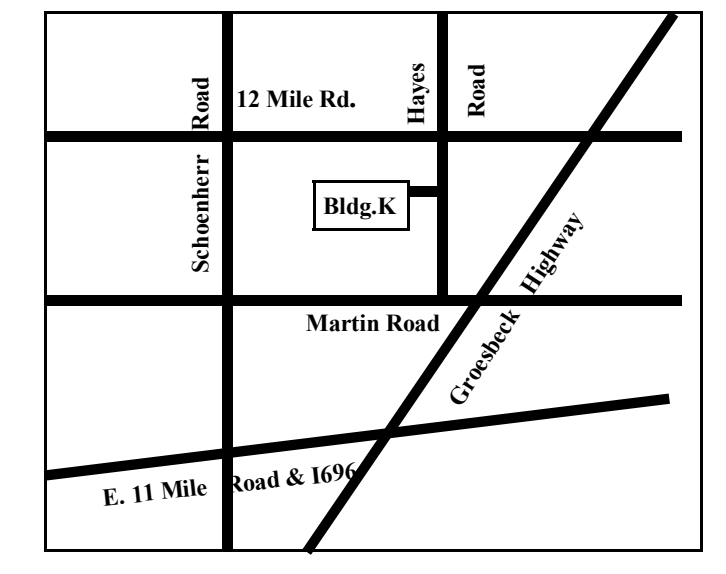

**This Month's Main Meeting Topic: "Switching from Windows to Linux" by member Paul Baecker**

# **NOVICE SIG Meeting:**

**September 15 staring at 6:45 at the Clinton-Macomb Public Library**

The SIG will plan to meet every other month, at this location, if people continue to attend.

# **Clinton-Macomb Public Library**

The Library (Main Branch) is<br>located at 40900 Romeo Plank<br>Road in Clinton Township, on<br>the east side of Romeo Plank, south of he Library (Main Branch) is located at 40900 Romeo Plank Road in Clinton Township, on 19 Mile and Cass Roads, at the intersection of Romeo Plank and Canal roads (south-east corner). (Tel. 586-226-5000. )

有 有 有 有 有

#### **THE WYSIWYG September 2015**

**Guests and visitors are welcome. People can attend any SHCC meetings during two consecutive months before deciding to become a member or not. Meetings include the main meeting and SIG. July and August don't count since there is no main meeting. Membership includes admission to all SHCC functions and the newsletter. Membership is open to anyone. It is not limited to the residents of Sterling Heights.**

### **DUES: \$25/YEAR**

### **Resource People:**

Family Tree Firefox FoxPro General Computer Questions Hardware MS Publisher MS Word Spreadsheets

Rick Schummer Don VanSyckel Rick Schummer Jack Vander-Schrier John Rady Rick Kucejko Rick Schummer Rick Schummer

## **SHCC Coordinators:**

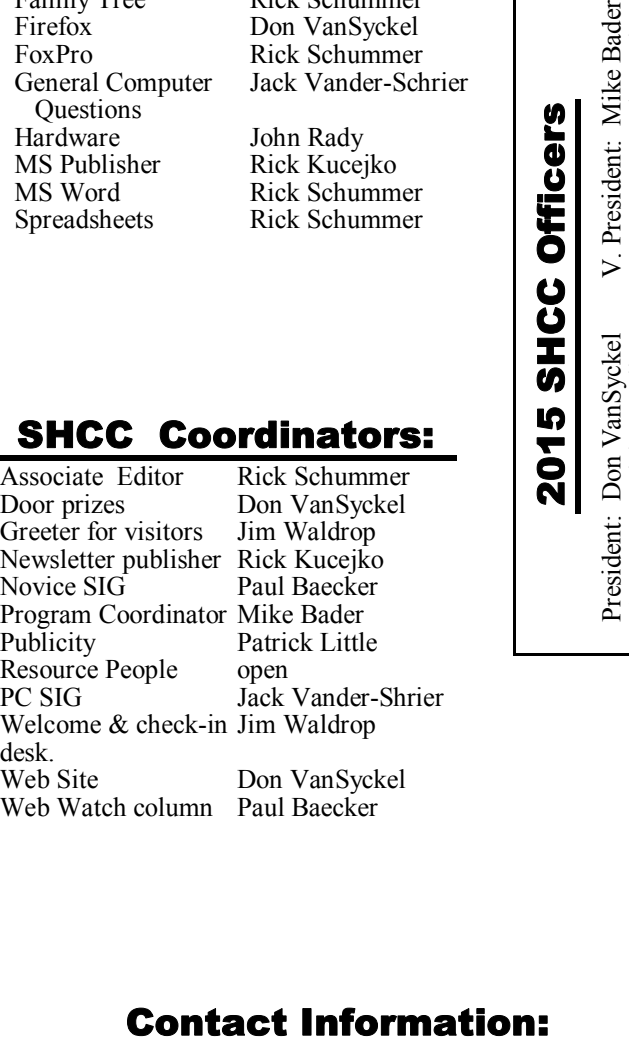

Mike Bader Rick Kucejko Patrick Little Rick Schummer Don VanSyckel Jack Vander-Schrier (**Call Jack after noon)**

Paul Baecker

586-286-2314 webwatch@sterling 586-447-6683 mdbader@flash.net 248-879-6180 rick@kucejko.com 586-264-1497 pblittle@wideopenwest.com 586-254-2530 rick@rickschummer.com 586-731-9232 don@vansyckel.net 586-739-5952 jvanders@comcast.net heightscomputerclub.org

**CLUB ADDRESS:** PO Box 385, Sterling Heights, MI 48311-0385 **CLUB E-MAIL ADDRESS:** Info@SterlingHeightsComputerClub.org **CLUB WEB PAGE:** http://www.SterlingHeightsComputerClub.org

## **Four Month Meeting Schedule:**

**SEPTEMBER 2015** 1 - SHCC – **"Switching from Windows to Linux" by member Paul Baecker** 2 - COMP meeting

6 - SEMCO meeting 15 - NOVICE SIG

Secretary: Rick Kucejko Treasurer: Paul Baecker

- **OCTOBER 2015 6 - SHCC – "The Latest in Video Surveillance" by member Jack Vander-Shrier**
- 7 COMP meeting
- 4 SEMCO meeting
- ? PC SIG

### **NOVEMBER 2015**

- 3 SHCC M**ain Meeting**
- 4 COMP meeting
- 1 SEMCO meeting
- ? NOVICE SIG

## **Other Computer Clubs:**

As a member of SHCC, you can attend meetings of other clubs where we have reciprocating membership agreements, at no charge.

#### **Computer Club of Marysville and Port Huron (COMP)**

Time: 1st Wednesday, 7:00PM Place: Mackenzie Bldg, Room 201, St Clair Community College, Clara E McKenzie Library-Science Building, 323 Erie St. Port Huron, MI (810) 982-1187 Web Page: http://www.bwcomp. org Reciprocating: Yes

#### **South Eastern Michigan Computer Organization (SEMCO)**

Time: 2nd Sunday at 1:30PM Place: Altair, 1820 E Big Beaver Road, Troy, MI 48083 (248) 840-2400 Web page: http://www.semco.org Reciprocating: Yes

#### **The OPC (Older Persons Commission) Computer Club**  Time: Every Tuesday at 10:00

Place: OPC in Rochester 248-656-1403. Web page: www.opcseniorcenter. org. go to "Activities - Programs", then to "OPC Computer Club" for club information. No cost for residents to join or attend meetings. \$150 fee for nonresidents, (full facility usage) or \$1 per meeting. Reciprocating: No

Newsletter submissions are due 10 days before the club meeting, but the earlier the better. They should be sent to : WYSIWYG Publisher

5069 Fedora, Troy, MI 48098

OR at the e-mail addresses: newsletter@SterlingHeightsComputerClub.

Unless stated otherwise, all materials contained in this newsletter are copyrighted by the Sterling Heights Computer Club. License is hereby granted to other clubs (non-profit) to reprint with credit.  $\odot$ 

**Page 2**

## **The President's Pen**

 *by Don VanSyckel*

elcome back from summer vacation, or maybe summer's a lot of work and now you can take a break from the yard work. Whatever your situation, it's always a good time at SHCC! It's really hard to believe summer is practically over. Your officers have been busy and we believe we have some exciting meetings planned for you.

One interesting thing that happened since the June meeting was the SHCC Linux Install Fest. The club hosted this in my garage on Saturday June 20. Some people brought a computer to have Linux loaded on and some people came just to hang out. A good time was had by all and some computers also had Linux loaded. Come to the September meeting and see some of the stuff you can do with Linux and the thousands of applications (programs) available. Did you know that anything you can do on the PC with Windows you can do on Linux and most, if not all, the programs you need are free? Also, for now, there are way fewer security risks, viruses, and such. Programs like Libre Office and Open Office offer the ability to read and write files created by Microsoft Office.

One of the hot topics currently in the press and in computer clubs is Microsoft's Windows 10. Much of the discussion is about the features and changes that have been incorporated in Windows 10. The other subject being discussed is Microsoft making Windows 10 available for free to registered owners of Windows 7 and Windows 8.1. Sounds great but it makes one wonder what's the catch? I'm not saying that Microsoft has been anything other than 100% straight forward with their publicity about this but they are in business to make money. I don't understand the business model of giving away the current product. You've heard the old saying, when it sounds too good to be true it is. I'm still looking for the

pay off that Microsoft will be getting and where it's coming from.

Rumors range from Windows 10 once loaded is yours forever to the free license will term out after a year and will then need cash to be renewed. There's a couple other variations I've heard but they're variations of the two cited here. The free upgrade offer does have an expiration of July 26, 2016. I have been told that if you take advantage of the upgrade offer you can switch back if you're not happy with Windows 10. But you can only switch back within 30 days because after that you forfeit the license for your previous Windows version. This is one place you should probably read the fine print. My plan is to wait and listen, I have months to decide, but I have decided I will not lease an OS a year at a time.

We'll see you Tuesday, six days before Labor Day. It's only in this exact occurrence that the 1st of September is a Tuesday that we meet before Labor Day. So no excuses that you're still tired from the holiday the day before.

A A A A A

## **Door Prizes**

**D** oor prize drawings are held at regular club meetings. The winner's circle for June included:

**Tom Wojno** won a power strip

**Tom Miller** won a prize pick in September

**Bill Appleberry** won a prize pick in September

**THE WYSIWYG September 2015** 

## **Presenters Wanted**

T he officers invite any member to make a presentation at the main meeting.

If there is some software you have been using and think others may be interested as well, or there is a computer topic you would like to present to other members, please call or e-mail Don VanSyckel. Making presentations is not that difficult. The hour goes by before you know it and there is always enough material to cover in a software package so that the hour is easy to fill.

If there is a topic you are interested in or something you would like demonstrated, please see any of the officers. They are always interested in what the members would like to see.

A A A A

## **Request For Door Prizes**

**Y**accumulating useful items for the door<br>
accumulating useful items for the door  $\sum$  our Computer Club Needs You, or at least your 'stuff.'  $\Box$  We could use a bit of help in prize give away. Please take a look and see if you have any computer related items or equipment that you no longer need and that might be of value to another club member. If you come across some treasures, just bring them to the next club meeting and pass them along at the speaker's table.

一个 一个

**If your e-mail or mail address changes, please e-mail: secretary@SterlingHeights ComputerClub.org**

9 9 9 9 9

## **The Internet Of Things**

*by Ira Wilsker*

### **WEBSITES:**

http://www.foxnews.com/ tech/2015/04/18/hacking-into-yourhome-tvs-refrigerators-could-beportal-to-most-sensitive-info/

http://en.wikipedia.org/wiki/ Internet of Things

https://youtu.be/QaTIt1C5R-M

http://www.microsoft.com/en-us/ server-cloud/internet-of-things.aspx

http://www.theinternetofthings.eu

http://whatis.techtarget.com/ definition/Internet-of-Things

http://techcrunch.com/2015/04/19/weneed-to-get-the-internet-of-thingsright/

http://share.cisco.com/internet-ofthings.html

http://www.businessinsider.com/howthe-internet-of-things-market-willgrow-2014-10

http://www.forbes.com/sites/ tjmccue/2015/04/22/117-billionmarket-for-internet-of-things-inhealthcare-by-2020/

**I** n the not too distant past, we communicated with each other with the spoken and written word, telephone, telegraph, and real paper "snail" mail complete with a postage stamp. Fast forward a few decades, and now, in terms of personal communication, we use satellite dependent cellular phones, e-mail, texting, video conferencing, social networking, and other forms of digital media. While generally very efficient in terms of time and energy, these new digital communications technologies have also made us somewhat lazy, something that countless others and I are guilty of. Just tonight, for example, I was grilling dinner on the backyard grill; my wife was doing school work in the bedroom on the opposite side of the house. Rather than shouting, or getting up from my patio chair to come into the house and verbally inform her of when dinner will be ready, I sent her a text message from my smart phone to hers; millions of dollars worth of technology were utilized to send just a few words about 20 yards in distance, telling her that dinner would be ready at about 5:30. Now the realists among you will admit to it - that you have done similar "lazy" forms of communication.

 Now, with the rapid advances in digital technology and the near universal availability of internet connected Wi-Fi and cellular networks, we have gone from the traditional internet of web searches and email to an evolving utilization of the "Internet of Things", commonly abbreviated "IoT". While there are multitudes of often parallel and competitive developments of technology that can connect more of our everyday home, business, health, and other devices to the internet, major players in this evolving technology cannot even agree on what it really is and what to call it. Rather than the widely use "IoT" acronym, technology giant GE calls it the "Industrial Internet", and networking powerhouse Cisco calls it "The Internet of Everything." Whatever we call it, this IoT is already becoming big business with an estimate of about seven billion currently connected devices, according to a report published by BI Intelligence. According to this same BI Intelligence report, this number of connected devices will double to about 15 billion devices within the next two years, and is estimated to increase to about 25 billion connected devices by the year 2019, a scant four years from now. Cisco, the networking company, predicts 50 billion connected IoT devices in the same time frame.

### **THE WYSIWYG September 2015**

The potential for revenues and profits is not lost on the players in this technological advance; according to an article posted by Forbes, dated April 22, 2015, citing a report published by MarketResearch.com, "(T)he healthcare Internet of Things market segment is poised to hit \$117 billion by 2020. ... they recognize that the \$117 Billion in healthcare devices is only a slice of what's coming."

So, what is this dynamic technology of IoT that is now becoming so common in our homes, businesses, doctors' offices, and other places? Basically, it means that more of our common devices, other than our current crop of smart phones and other intelligent devices that most of us already use, will be joined by other mostly already existing devices that will be connected through the use of "smart sensors". Wikipedia defines the IoT as, "The Internet of Things (IoT) is the network of physical objects or "things" embedded with electronics, software, sensors and connectivity to enable it to achieve greater value and service by exchanging data with the manufacturer, operator and/or other connected devices. Each thing is uniquely identifiable through its embedded computing system but is able to interoperate within the existing Internet infrastructure."

Several years ago, while I was attending Consumer Electronics Show (CES) in Las Vegas, I was amazed by the demonstrations of how some common household devices could seamlessly connect to the internet. One major manufacturer of residential washers and dryers demonstrated how these appliances would self-monitor their internal workings, sending an email to the owner, manufacturer, repair service, or other appropriate party as needed. If a part was in danger of failing, the appliance itself would simultaneously send emails to the user advising him of the problem; another email to the manufacturer describing the problem and the part number of the failing part; and still another email to a nearby authorized repair facility with the part number that needs to be replaced, the location and contact information of the owner, and even arrange for payment if the item is still under warranty.

I was amazed by what appeared to be an everyday microwave oven, similar to what is already in millions of kitchens, but this was a "smart microwave oven", connected to what we are now calling the IoT. The control panel on the microwave oven was a bright LCD touch screen that did not just have the traditional time and power buttons, but also offered much more through its Wi-Fi connection to the household Wi-Fi network. Being connected to the manufacturer's server via the internet, not just would the oven report its condition and functionality to the maker and owner, but it also would display customized recipes, generate emails with shopping lists correlated with the recipes, and calculate and implement the proper programming in order to have the selected meal completed and ready to serve at precisely the desired time.

An internet connected refrigerator was intended to save its owner time and money at the supermarket, as well as the now common function of monitoring and reporting its performance. An optical bar code scanner was installed on the door of the refrigerator, which could be used to scan the UPC bar codes of any grocery items that need to be purchased. A touch screen, resembling today's common tablet devices, was also on the door, which was connected to the supermarket of choice. On the touch screen, shopping lists could be created and edited, with sale items displayed (the weekly supermarket sale book), along with a listing of available digital coupons which can be automatically applied at the time of checkout. A digital shopping list could be sent to the user's smart phone, or printed on the home printer via a Wi-Fi connection between the refrigerator and the printer. What was especially interesting to me was that the printed or digital shopping list was coordinated with the supermarket, such that the items on the shopping list were in the same sequential order that they would be found in the aisles and shelves in the participating store, greatly speeding and easing the grocery shopping process. For those too busy, or otherwise unable to do the grocery shopping, the shopping list could be transmitted directly to the selected supermarket, where the items could be preselected for pickup, or even delivered, if delivery service was available.

My wife's car is a current participant in the IoT, as it sends her periodic and frequent emails and text messages presenting her with the current details on the physical condition of the major components in her car, as well as immediate notifications of newly detected problems. Many modern home security and energy management systems are internet connected, allowing the user to remotely view video cameras, control the temperature and lighting in the house, and perform other household functions. Both my household cable TV system and my supplemental Amazon TV Fire Stick are internet connected; cable connected devices such as DVRs can be controlled remotely from anywhere by smart phones with the appropriate app; my Amazon Fire Stick can be controlled by my smart phone via my Wi-Fi connection, rather than through its separate remote control. IoT can also be used to maximize the household energy savings by coordinating energy use with the utility company's "Smart grid" program.

In terms of health care, Wikipedia states, "IoT devices can be used to enable remote health monitoring and emergency notification systems. These health monitoring devices can range from blood pressure and heart rate monitors to advanced devices capable of monitoring specialized implants, such as pacemakers or advanced hearing aids." Articles have been published about IoT connected glucometers for monitoring diabetics,

#### **THE WYSIWYG September 2015**

which can automatically compile and remotely send blood sugar reports to the physician. Other connected devices could automatically monitor the well being of senior citizens, and persons with mobility impairments.

Wikipedia (en.wikipedia.org/wiki/ Internet of Things) also explains other areas in which the IoT is in the process of being utilized, including marketing and related marketing research, such as tracking shoppers' smart phones and displaying personalized coupons and specials offers while in a participating store. IoT can also be used for environmental monitoring, which will use smart sensors to monitor water quality, air quality, soil conditions, seismographic activities, weather conditions, and wildlife movements. With the recent spate of volcanoes, tsunamis, and earthquakes (such as the recent disaster in Nepal), the IoT can be used for helping to predict potential natural threats, provide an early warning system to other connected devices alerting the population, and even in rescue and disaster recovery.

Industrial users are widely implementing the IoT to monitor and control infrastructure and manufacturing processes. IoT can monitor the conditions, repair, and maintenance, needs of manufacturing and other industrial equipment. Safety and security devices can be interconnected, monitoring in real time the relevant concerns. Loss due to theft and pilferage can be reduced, as the activities of IoT connected inventory and equipment can be continuously monitored. Effective energy management is not just good for the environment, but it can also save the organization a lot of money, with IoT connected devices reporting energy needs in real-time. If coupled with utility company energy demand planning and "smart grid" technology, and energy consumption is managed in order to take advantage of variable energy pricing, significant savings can be realized.

 There is much more to the "Internet of Things" that will become more prevalent in the near future, as more of the technology is implemented in our everyday devices. Some major concerns now being heard in the cyber security community have to do with the privacy of the IoT users as well as the potential for hackers to break into almost any internet connected device with potentially expensive and disastrous results. The growth of an IoT

security industry will parallel the growth of the IoT itself.

The IoT technology is getting interesting; watch for it in your home, car, doctor's office, and place of business.

*This article was reprinted with permission of the author, Ira Wilsker.*

## **My Sources Of Free And Deeply Discounted Software And Apps**

*by Ira Wilsker*

### **WEBSITES:**

- http://sharewareonsale.com
- http://hungryforapps.com
- http://www.bitsdujour.com

http://appgratis.com

http://www.giveawayoftheday.com

**A** s happens a few times each year, earlier today I was the guest speaker for the local computer club. Before my presentation, one of the leaders of the computer club was answering some questions from a few of those present, and his answers led to one of the several websites that I visit daily to find the latest deals in software. The website that he finished with, and the same website that I started with, was Ashraf's ShareWareOnSale.com.

Old time personal computer users, even going back to the TRS-80, VIC 20, and Commodore 64 days, may recognize the terms "shareware" to mean software that was intended by its authors to be free copied and "shared" with others. The old, now long defunct, Commodore Computer Club had cartons full of 5.25" floppy disks, each containing a particular shareware program, which we busily copied during the meetings. In the early days of the local PC club, which is still bustling, the software library containing thousands of shareware floppies was the most popular attraction of the club. Members could copy whatever they wanted, or purchase copies already on floppies for a nominal fee. When the earliest CDs came on the market, we started trading CDs, as one CD could hold the contents of hundreds of the old floppies, and entire software libraries could be burned onto a single CD. Getting a new CD every few months with the latest updates and new software was the highlight of many of the club meetings. That is where and when the concept of "shareware" blossomed. While shareware still exists, it is no longer traded as it was in the past, because with the universal spread of the internet there is an abundance of software available for free download from countless online sources.

While its name may be slightly misleading, one of the first emails that I open every morning is from Share-WareOnSale.com. I choose to get the once daily email from them, and then check the website if any of their offerings are of interest to me. Rather than the classical shareware readily available elsewhere, ShareWareOnSale. com offers legitimate, complete, fully functional, licensed copies of commercial (paid) software either for free,

### or at a deeply discounted price. The apparent marketing concept behind this is that the free versions of the paid software often does not allow any updates or upgrades (with some notable exceptions), and often offered adjacent to the free version is the fully supported and upgradeable versions of the paid software at deeply discounted prices. By downloading and using the free version, the publisher hopes that the user will like it and eventually pay

the fee for the upgradeable version of

the same software.

The offerings at ShareWareOnSale. com are dynamic, in that they are frequently changing, as the software offered is only available for a limited time, and other titles take their place on the listings. ShareWareOnSale. com offers software for Windows (7, 8.1, and 10), and Mac computers. A companion website, HungryForApps. com offers similar deals on apps for Android, iOS phones, iPads, Windows, and Mac powered devices. As I type this, the leading offers on Share-WareOnSale.com for Windows PCs include a comprehensive encryption utility, CyberSafe Top Secret Ultimate, which retails for \$95.90 for free without any future upgrades, or the exact same software with a lifetime license including free upgrades at a 75% discount, or \$23.97. A very popular and competent comprehensive PC cleaner and management utility that may significantly improve PC performance, Wise Cleaner 365 PRO is available as a free download, or the same software is available with a lifetime license for three PCs, including all future updates and upgrades at a 70% discount off the direct sales price of \$76, or \$22.80, after the discount. A 6 month license, including all updates and upgrades for Avast Internet Security 2015, normally \$19.99 is available for free; it is obvious that Avast hopes that the user likes the program, and will renew the license at the then offered price. A one year license, including all updates and upgrades for the AVG AntiVirus 2015, normally \$39.95, is available for free for a limited time. A few dozen other

Windows programs, including system optimizers, photo editors, instructional e-books and training lessons, media utilities, and other types of Windows software are also listed for free or deeply discounted. People interested in receiving a once a day "no spam" email listing the latest offering can sign up on the website for the service.

The companion site, which coordinates its offerings with ShareWareOn-Sale.com is the "app" site offering apps for iPhone, iPad, Android devices, Windows 8.1, and Windows 10 apps is HungryForApps.com. As the sister site, these apps are normally paid apps, but are offered for a limited time for free or deeply discounted. The offered Android apps are all available for direct download and installation from the reputable sources such as the Google Play Store or the Amazon Android App Store. At any given time, hundreds of Android apps are available, with the listings available sorted by price, store (Amazon or Google), quality ratings (1 to 5 stars), and category, with "ALL" showing everything also being an option. The "category" menu is comprehensive, with user selectable listings of Games. "Books & Comics & Reference", Business, Entertainment, Finance, Kids & Education, "Medical & Health & Fitness & Cooking", News & Magazines, Shopping & Real Estate, Sports, Tools & Utilities, Travel & Navigation, Weather, and several other categories. As I type this, 540 normally "paid" android apps are available for free, with hundreds more deeply discounted. An identical menu is available for apps for the iPhone, iPad, and the newer versions of Windows that utilize apps. A once daily email subscription is available where the user can choose any one or any combination of operating systems, and receive an email with the latest offerings.

While ShareWareOnSale.com and HungryForApps.com are among the most comprehensive of the daily updated websites offering software

"deals" available for only a limited time, they are not the only sources of similar software deals. With daily email notifications or website access, other sources of deeply discounted or free commercial software are Bitsdujour.com, AppGratis.com, and Give-AwayOfTheDay.com. On a typical day, Bitsdujour.com offers about a dozen deeply discounted commercial software titles, and an occasional commercial product is available for free. Unlike the other sources, AppGratis and GiveAwayOfTheDay. com typically only offer one, and occasionally two, software titles a day. As is common for these deal sites, the offerings are only available for a limited time. The GiveAwayOfTheDay. com offering is always free, and AppGratis.com always offers at least one free app, and sometimes a second deeply discounted app. One especially nice feature of the GiveAway-OfTheDay.com is the ratings and evaluation given to the day's offerings, often by dozens of users who have already downloaded the daily offering. While most of the offerings have

#### **THE WYSIWYG September 2015**

generally high ratings and reviews, there are also some offerings that have relatively low ratings, and as a matter of personal policy I will not download and install any of the poorly rated offerings.

Between these five resources for commercial software, on any given day, hundreds of commercial software products are available for immediate download. My preference is to subscribe to the once daily email for each of the five, having specified the operating systems that I have, and peruse the new offerings for that day. AppGratis offers an optional service that displays a notification of that day's offerings on my Android phone every morning. With these five resources, anyone who likes software and apps for Windows, Mac, Android, iPhone, and iPad will likely find products of interest.

*This article was reprinted with permission of the author, Ira Wilsker.*

여 서 서 서 서

### **The Best Virus Protection — Ever**

*by Phil Sorrentino, The Computer Club, Florida http://scccomputerclub.org Philsorr.wordpress.com*

**V** irus Protection isn't really a very popular topic, until you've concluded that your computer has just been infected by one of those nasty viruses. You know the symptoms: strange pop ups, abnormal operations, and/ or very slow responses. It seems like computer viruses have been around for a very long time. As it turns out, computer viruses have been around longer than personal computers.

Here is just a little computer virus history. The first experimental selfreplicating program, called "Creeper", was written in 1971, and was intended to infect Digital Equipment Corp. (DEC) PDP-10 computers running the TENET Operating System. How's that for a bit

of history trivia? Fast forward to the personal computer era, when in 1981 a virus called "Elk Cloner" was written for the then very popular Apple II personal computer. Followed, in 1983, by a very early Trojan Horse designed for the IBM PC. This virus deleted all of the files on the computer's diskette (remember 5 1/4'" floppy diskettes?), cleared the screen and typed ARF – ARF. (ARF was a reference to the common "Abort, Retry, Fail" message you would get when a PC could not boot properly.) Also, in 1983, the term "virus" was coined, to describe selfreplicating computer programs. And in 1984 the operation of these viruses, that of including a copy of itself, was termed "infection". And so computer viruses have been with us, infecting our computers ever since.

The term "Malware, which is short for malicious software, is currently used as an umbrella to describe any software that is used to disrupt computer operation, gather sensitive information, or gain access to private computer systems. (Malware usually does not include software that causes unintentional harm due to some design deficiency; that's just bad design.) Malware does not usually include all those programs that come along for the ride when you are downloading something of interest. These are typically termed Potentially Unwanted Programs, or PUPs. And, just for completeness, the term "spyware" refers to malware that aids in gathering information about a person or organization without their knowledge and that may send such information to another entity without the owner's consent.

So, even though we all use virus and spyware protection, most of us, maybe all of us, have been the victim of some type of infection. So, what's a person to do when all of a sudden the computer seems to be operating strangely or unusually slow? Well, as most of you know there are a few very useful tools that you can try. Tools like MalwareBytes, SuperAntiSpyware, and Panda. Sometimes they may do the job, by eliminating or quarantining the virus, and sometimes they just may not help at all. What happens when they don't help? I know there are some very capable computer experts out there who have toolboxes full of very capable software tools that could probably fix any type of virus infection, but those experts may not always be available when you need them. And, virus removal by an expert may be a very costly undertaking.

So, we need to have a fall back plan for this eventuality if, or rather when, our computer becomes infected and there seems to be either no easy out, or the cost is too dear. This kind of plan would truly be the best virus protection. One plan of approach is to have a recent Image of the computer system, so that it can be restored to the computer. Yes, I know this will take time, and you will have to reload anything that isn't included in the recent Image, but this will always work, no matter what type of virus is present (as long as the virus hasn't been included in the previously saved Image). Note too, this is also a good solution for a crashed disk drive, a hardware problem. This is a good solution only if you have backed up all of your valuable data, but I'm sure you regularly do this.

There are a few ways to get a System Image. The first possibility is that you may have an original Image of your system. It may be a D: partition that may be called a Rescue or Restore partition or something similar, or it may only be labeled with the manufacturer's name. Restoring this Image will bring your computer operation back to the way it was when you bought it. Unless you've had an unusual early disk drive failure or just bad luck to have become infected with a nasty virus, this Image is probably not very "recent". If the computer has been around for a while, the update process that needs to follow the restored image will probably take a good amount of time. I've restored some computers that needed 12 to 14 hours of updates to get back to current operation. So, though this operation will always work, it may be very time consuming, and take a lot of patience.

The second way of getting a System Image is to use a commercial System Imaging application to create a system image whenever your software system changes (or at least every 6 months). Most of these have a one-time cost, usually between \$40 and \$50, but it will probably be less than an hour or two of an expert's time needed to try to remove a virus. Some of these applications are Acronis True Image, Paragon Hard Disk Manager, O&O Disk Image, Active@ Disk Image, and Macrium Reflect. If you create an Image every 6 months, your latest Image will always be less than 6 months old and the time to update the restored

software system should be reasonable. Always keep the last 2, 3 or 4 images, just in case something unexpected happens to one of them.

The third way of getting a System Image is to use Microsoft's "Backup and Restore" software included in Windows 7 and 8.

–In Windows 7 you can find "Create a system image" on the Backup and Restore Applet, in Control Panel. Click this and you can select a hard drive or set of DVDs as the destination for the Image. An external hard drive is the best destination, but sometimes it feels good to have a copy on DVDs also. Once the destination is selected, select the C: drive as the Image, and finally click "Start backup". Make sure you get back to the Backup and Restore screen to "Create a system repair disk", which is what you will use to boot up the system in order to restore the Image.

–In Windows 8, you will find "Create a recovery drive" on the Recovery Applet, in Control Panel. Click this and click "Yes" at the "User Account Control" window, then uncheck "Copy the recovery partition from the PC to the recovery drive", click Next, and then choose the destination drive, and finally click "create".

Creating the Image in either OS is relatively straightforward. Restoring the Image is a little more complicated, but with perseverance and maybe some advice and direction from someone who has previously done it, it will be easy enough to do, and it will become routine. Now, with an Image on an external drive, bring on the viruses.

### *This article has been obtained from APCUG with the author's permission for publication by APCUG member groups.*

用 用 用 用

## **The Tip Corner**

*by Bill Sheff, Lehigh Valley Computer Group, Pennsylvania www.lvcg.org nsheff@aol.com*

### **et's take a look at folders**

**L** When you highlight a folder and click on Organize you open a wealth of options. You can cut, copy, paste, rename, delete and a few other goodies. In this column we will take a look at the "Folder and Search options". It's in the Windows Explorer, in he TOOLS menu.

When you click on the **Folders and Search options** another Pane opens up showing three tabs: General, View and Search with the **General** tab highlighted.

The first choice is Browse folders where you can Open a folder in the same window or open each folder in its own window.

If you click Open each folder in its own folder window this will keep all open folders that you're working with on the screen at the same time. The other option makes each newly opened folder replace the previous one.

While opening every folder in a separate window (and memory) will Increase the stability of Windows. This could slow your computer's performance. I would suggest only using this setting if your computer frequently stops working and you want to minimize or troubleshoot problems.

Clicking: Opening files and folders with a single click allows you to use the same procedure that you use when going to a link on a webpage. Recommend keeping the standard double click to open items (and single-click to select).

For the navigation pane I guess that is up to you. I like just having the main folder open and I can then open any sub folder I want to get to.

Once you have made your choices you can click OK or Apply and your settings are now in use. Try them out. Remember you can click "Restore Defaults" to bring them back to the original settings.

Moving over to the **Search tab**, I usually just keep the defaults. One comment though is indexing. I think the jury is still out on that. On one hand the searches are conducted much faster, on the other, indexing can slow down your computer. If you do not do a lot of searching I would suggest not indexing your drives. (Certain folders are indexed by default. To see what is being indexed on your computer, or to change what is being indexed go to control panel > Indexing Options.)

The most comprehensive tab is the **View tab**. Here you can do a lot of modifying to get your view exactly the way you want it. In most cases the choices you make are based upon some personal preference; however there are some considerations that should be made as you make up your mind. I have an **X** before the choices I have selected.

Some are the default selections and some are what I wanted. To pick what you want put the mouse in the shaded box or circle and click. Clicking again removes the check.

Some of the things you can do and what I have selected (with an X) are:

X Always show icons, never thumbnails (Use this setting if thumbnail previews are slowing down your computer.)

Always show menus (Use this setting if you want access to the classic menus, which are hidden by default.)

X Display the icon on thumbnails (for easier access to the related program)

X Display file size information in folder tips

Display the full path in the title bar Hidden files and folders (Unless you have to work with windows files you don't need to show them.)

X Don't show hidden files, folders or drives

Show hidden files, folders and drives

X Hide empty drives in the Computer folder (This option doesn't affect empty floppy disk drives, CD drives, or DVD drives.)

Hide extensions for known file types (Windows by default has this checked, but you should uncheck it since this is a good way to ensure that files are not malicious software disguised as common files.)

X Hide protected operating system files (This is recommended)

Launch folder windows in a separate process

Restore previous folder windows at logon (Automatically open the folders that you were using when you last shut down Windows whenever you start your computer. This helps preserve your work from session to session. But if you do many different things you may not want to check it.)

X Show drive letters (Use this setting if you prefer to see only the friendly name of each drive.

X Show encrypted or compressed NTFS files in color (Use this setting if you don't want to see these files represented differently than other files on your computer.)

X Show pop-up description for folder and desktop items

X Show Preview handlers in preview pane (If you don't want to show the contents of files in the preview pane leave it unchecked. Some believe that

#### **THE WYSIWYG September 2015**

this setting could improve the performance of your computer.)

Use check boxes to select items (This can be useful if it's difficult for you to hold down the Ctrl key while clicking to select multiple files.)

X Use Sharing Wizard (Recommended)

When typing into list view (Automatically put the cursor in the search box when you start typing. This can be useful if you don't often browse for files by typing the name of a file.)

X Automatically type into the Search Box

Select the typed items in the view.

You can click and unclick anytime you want. You can also click to restore the defaults.

Don't be afraid to play with the options and see if you like them. Once you are finished clicking OK or Apply puts your choices into effect.

To change the type of file that a folder can be optimized for, right-click the folder, click Properties, click the Customize tab, click a file type in the Optimize this folder for list, and then click OK. This will not work if you are in the Library. You can do the same thing while in the Organize pane by clicking on Properties. For example, the My Pictures folder is optimized for picture files. If you open this folder and change the view to Large Icons, you can apply the Large Icons view to every folder that's optimized for pictures. I gave a tip in my September 2014 tip column about changing icons while in the Customize mode, but will repeat it here to make it all inclusive with the above suggestions.

### **Customize Your Folders**

You can customize your folders to go from a plain folder icon to something that can represent what is inside the folder. It used to be easier, but now you have to go to Computers and click on the C: drive, then go to users and then documents. Right click on any folder and click Options and then click on Customize.

 A new pane opens up with lots of icons. Select the one you want, click Apply and then OK. The icon will now replace the old basic vanilla folder icon. If you don't like the icon go back and click "restore original icon." You can also select "choose a file to show as the icon."

Check the box next to "Choose A Background Picture" and click NEXT. From here you can choose from many different backgrounds, or pick one that you have stashed on your computer somewhere. You can also change the color of the text.

#### **What is "hing"?**

The three I will discuss now are Phishing, Wishing and Vishing.

Most of us are now aware of Phishing. **Phishing** was and may still be the most commonly exploited threat currently harassing internet users. This was considered a form of e-mail scamming where someone falsely claims to be a legitimate business in an attempt to entice a victim into giving up personal information that will be used for identity theft. This scam sends out an e-mail that looks like it comes from a legitimate business and proceeds to ask you for personnel information. If you fall for it you can be seriously financially damaged. If you receive such an e-mail, and wonder if it is legitimate, do not just click on the link in the message. Close out the email and sign in to the business by typing the URL you usually use to sign in.

Now take everything you have just read, and apply it to text messaging. If you follow through on a looks-likethe-real-thing text message, you have now become a victim of smishing. **Smishing** has been around for a cou-

ple of years, but with the sudden proliferation and use of smart phones, attackers have gotten a little more sly and a lot better at what they do. What can I say. If it appears correct, still don't respond. Go to the site or phone number you know, and ask. Most people have not heard of smishing yet and tend to trust text messages more than e-mail, thus they respond and become immediate victims. Here are some tips to help protect you if you own a smart phone.

First, get a reliable anti-virus program. Look for ones that have great reviews and solid recommendations. Smart phones are like hand-held computers, and if you have a Windows iPhone or an Android phone, you have a handheld computer with a real operating system. And what is the first thing you do after you have installed Windows, Linux, or Apple on your computer? Why, put in an anti-virus program, of course. At the September general meeting we had an informative lecture on Avast. Avast has a mobile phone app. that you can download and install.

And just in case one slips by don't click on it and don't call the number. Be sure of the number, and if you don't know it, don't respond. In fact even if you think you know who it is, be prudent and be careful about calling the number they instruct you to call.

Finally, we now come to vishing. Basically, **vishing** (derived from a combination of "voice" and "phishing.") has the same intent that phishing (and smishing) does, but it takes the form of landline phones to try and scam you into revealing personal information such as your credit card number, your social security number, your bank account number, your PIN number, etc. You know the calls you get that display an unknown number on your caller ID? They can be from any area code, an 800 number, whatever. And they can be a source of a vishing attempt.

Bottom line do not give out information unless you have initiated the call, and additionally, although it can be hard, try not to have too much really personal information stored on your phone. And last tip, make sure you have strong passwords for your financial accounts. Usually a strong password consists of six to eight characters including upper case, lower case, numbers and other type of characters.

*This article has been obtained from APCUG with the author's permission for publication by APCUG member groups.*

一个 一个

## **Prepare For The Windows 10 Deluge — Microsoft Offers Free eBooks on Windows 10**

*by Ira Wilsker*

FreeWindows10EBOOKS http://blogs.msdn.com/b/mssmallbiz/ archive/2015/07/09/how-you-candownload-all-of-the-microsoftebooks-i-posted.aspx

http://ligman.me/1H32nUT

http://ligman.me/1Uiyx8Q

http://dottech.org/184536/how-tomanage-background-apps-inwindows-10-tip/

http://www.zdnet.com/article/ microsoft-commits-to-10-yearsupport-lifecycle-for-windows-10/

http://www.infoworld.com/ article/2948490/microsoft-windows/ reports-windows-10-build-10240-rtmreleased-to-oem-systemmanufacturers.html

http://www.infoworld.com/ article/2947768/microsoft-windows/ whats-new-in-windows-10-build-10240.html

**I** t is official. Windows 10 for the PC went "RTM" or "Release to Manufacturing" on July 15, selecting what was known as "Build 10240" for initial mass production. Specifically, according to several online postings, this build is being distributed to Microsoft partners so that they can load the new Windows 10 on to newly built PCs. This Build 10240 has an improved "Edge" browser, which in third party tests was faster than Google's Chrome, the current speed

champ. Users may also need to learn to navigate the Windows store, which Microsoft hopes will become the primary source for "apps", which most of us have either downloaded or purchased from third parties while using earlier versions of Windows. Some users may need some tips on dealing with Cortana, Microsoft's new and improved voice activated system. While it may be purely speculative on my part, today, in a direct marketing email, I received a sale announcement that HP was starting to "closeout" PCs running Windows 8.1. Purchasers of new Windows 8.1 computers and tablets are also supposed to be able to receive the free upgrade to Windows 10.

Since Windows 10 will have a lot of new features not available on earlier flavors of Windows, users contemplating upgrading to Windows 10 or purchasing a new device with Windows 10 factory installed may be interested in knowing something about the new operating system, other than the anecdotes that have been published in the media or posted to countless social media resources and blogs. I have already seen magazines at the newsstands and books advertised online capitalizing on the upcoming release of Windows 10, such that readers should theoretically be able to be productive more quickly, once they get their upgrade or new machine. For those skeptical about paid third party resources that may or may not be reliable, Microsoft has released a series of free eBooks on Windows 10 in a variety of widely used formats, joining hundreds of other free Microsoft eBooks on almost any Microsoft product or topic.

Starting at the "TinyURL" that I created to substitute for the 280 character original URL, tinyurl.com/ FreeWindows10EBOOKS , anyone can freely browse Microsoft's extensive library of hundreds of currently available eBooks that can be downloaded. There are several free Windows 10 specific eBooks that are available to help orient and educate Windows 10 users, such that they may be familiar with the new operating software prior to its installation, and to also use as a continuous reference once Windows 10 is on our computers.

A basic but comprehensive and fully illustrated guide to Windows 10, "Exploring Windows 10" is available as a free download in Microsoft Word DOCX format. Colorfully illustrated to clearly display how to utilize the major functions and features of Windows 10, this eBook (http://ligman. me/1H32nUT) would be an excellent resource for all present or future Windows 10 users of any experience level. For those awaiting the availability of their opportunity to download their upgrade to Windows 10, or anyone contemplating the purchase of a new computer with Windows 10, this eBook would be invaluable. For those who would like to view this eBook. but do not have Microsoft Word on their devices, almost all third party office utilities, such as the free Libre Office (libreoffice.org) can open and display the Word DOCX file. For those who have smart devices with Android or iOS operating systems, Microsoft recently released a free Word app, available in the respective device store; this app easily displays the "Exploring Windows 10" eBook.

For those interested in more detailed technical information on Windows 10, including those responsible for installing Windows 10 in a commercial environment, the eBook "Introducing Windows 10 for IT Professionals, Preview Edition" would be most useful. This eBook is available in ePub formats for dedicated readers, MOBI format for most tablets and phones, and in the universal PDF format, which can be opened on almost any device (PDF is my recommended format). The PDF version of "Introducing Windows 10 for IT Professionals, Preview Edition", (http://ligman. me/1Uiyx8Q) is a 6.4MB download, and has 115 pages of Windows 10 information. Published by Microsoft press, and with a first printing copyright date of 2015, this eBook has an enormous amount of information on Windows 10, much of it presented from a technical viewpoint intended for geeks responsible for corporate and academic environments. This comprehensive tome includes basic information on Windows 10, apps (applications and software), the new Edge browser, new security enhancements incorporated into the operating system, Cortana, malware protection, phishing (identity theft) protection, networking, backup and recovery, Windows 10 for phones and tablets, and other relevant information. While this particular eBook is clearly intended for IT professionals, much of the content is obviously applicable to the home user as well.

Many users may take advantage of the Microsoft OneNote that will be included in many flavors of Windows 10. OneNote is a Microsoft Office component that can be used for integrated note taking, annotating photos and other documents, and a variety of other useful functions, and can be automatically synchronized with One-Note installed on other devices. Microsoft has made a free PDF formatted eBook, "OneNote for Windows 10 Preview Quick Start Guide", available on the OneNote that will be incorporated into Windows 10; this four page eBook, more in the format of a "cheat sheet" with tips and guides, can be downloaded from http://ligman. me/1JOa0T8.

Since tablet and other smart device computing is surpassing the traditional PC and laptop in utilization, along with Microsoft's recent release of free PowerPoint apps for tablets and phones, it is inevitable that an increasing number of users will be creating, editing, and showing PowerPoint presentations from those devices. As Windows 10 is also being released for tablets and smart phones, it is only logical that users will be using Power-Point on Windows 10 equipped smart devices; for this explicit reason, Microsoft has published "PowerPoint Preview Quick Start Guide for Windows 10 Tablets", available as a free PDF download directly from http:// ligman.me/1evyFB0. This four page guide, also in "cheat sheet" format, displays the basic commands and methods of manipulating PowerPoint files on a smart device.

As Microsoft Word is arguably the most widely used word processor, and in consideration of the proliferation of smart devices which will be running Windows 10, Microsoft has published "Word Preview Quick Start for Windows 10 Tablets." Similar to the other quick start guides, this four page guide, available in PDF from http:// ligman.me/1HGJdbV would be a quick orientation or help guide for the newly released Microsoft Word apps.

While not Windows 10 specific, the we b site at tin yurl.com/ FreeWindows10EBOOKS also has links to many other Microsoft specific eBooks available for download. There are about 20 Windows 8 specific guides, several Windows 7 specific eBooks, as well as a large assortment of guides for Word, Excel, Access, PowerPoint, Publisher, SharePoint, and other Microsoft products.

If I had to recommend only a single eBook on Windows 10, it would be the "Exploring Windows 10", as linked above. A close second choice, though more technical but far more comprehensive, would be the "Introducing Windows 10 for IT Professionals, Preview Edition", also linked above. For those using Office products on tablets and smart phones, the quick guides mentioned above could be very useful.

To satisfy curiosity, or to better be able to utilize the new Windows 10, these free downloadable guides and eBooks would be worthwhile for anyone having an interest in Microsoft's newest operating system.

---------------------------------

UPDATE OF THIS ARTICLE ON WINDOWS 10:

In the article on Windows 10, I mentioned how the upgrade to Windows 10 would be a free download for most users of Windows 7 or 8.1 powered computers. Immediately after writing that column, some blogs and national magazines published stories that once downloaded and installed, that those particular installations of Windows 10 would only be free for a limited time, some saying as little as two years. These same postings also speculated that after this two year period, Windows 10 users who downloaded this free upgrade would be required to subscribe (pay) to continue to use Windows 10.

In recent days, Microsoft has widely published rebuttals to the allegations that the free downloads of Windows 10 downloaded and installed prior to July 29, 2016 would eventually bear a subscription fee. As stated by a recent article on ZDnet, "There will be no charges for updates during the supported phase. There will be no Windows 10 subscription fees during the supported phase." Microsoft has pledged to support Windows 10 for at least 10 years, starting on July 29, 2015. (Source: http://www.zdnet.com/ article/microsoft-commits-to-10-yearsupport-lifecycle-for-windows-10). Users of Windows 10 will also be receiving all relevant updates as

"pushed" by Microsoft; unlike earlier versions of Windows, where users could choose which updates to install. Windows 10 will automatically install

all appropriate updates without direct user intervention, a concern expressed by many pundits who noted past problems with defective updates, including software and driver conflicts. As part of the Windows 10 license agreement, users agree to accept all updates "pushed" by Microsoft.

Another concern about the Windows 10 upgrade recently expressed by some pundits, is that there may be driver incompatibilities with some hardware devices and components that ran fine under Windows 7, 8, and 8.1, but will be incompatible and possibly non-functional (will not work) when running Windows 10. The manufacturers of these so called "legacy" devices, mostly older hardware and peripherals, have little or no incentive to write new Windows 10 drivers for products that they are no longer producing or selling. It may be important for users to check with their peripheral manufacturers (such as printers and other external devices), to see if their devices will properly function with Windows 10, prior to installing the new operating system.

*This article was reprinted with permission of the author, Ira Wilsker.*

咱 咱 咱 咱 咱

## *More Initials: RSS*

 *by Diane Fahlbusch ICON PC User Group (ICONPCUG),* **Long Island, NY** *Editor@iconpcug.org www.iconpcug.org*

**The computer world is full of initials: RAM, USB, IE ...**<br>Now, we have just what we he computer world is full of initials: RAM, USB, IE … needed - another set of initials. So what could "RSS" possibly stand for? Really Silly Suggestion; Retroactive Social Security; Roaming Social Signal… Well none of these are applicable.

"RSS" stands for Rich Site Summary. It originally stood for RDF Site Summary, but has also been dubbed Really Simple Syndication. It provides a way for websites to notify interested visitors to frequently updated information to their websites as they are posted. These entries include blog entries, headlines, audio and video postings, and usually include full or summarized text, and metadata, such as publishing date and the author's name. RSS is referred to as "feeds," "web feeds," or "channels."

The webmaster must build the channel into the website. They typically use an XML format, which is a standard cross-platform format. This allows for many different machines, operating systems and software to utilize the feeds.

 Websites containing RSS feeds will typically contain the RSS logo seen here. It can have numerous color variations, but the symbol within the square will be the same.

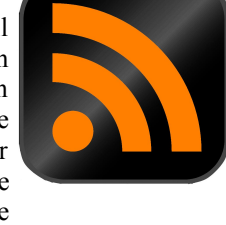

Most browsers now include the coding to accommodate web feeds, referred to as "RSS reader," "aggregator," or "feed reader." They are included in web-based, desktop and portable device applications. They include a user interface which allows the feed notification to go to the RSS reader instead of to your email's inbox. (There are also convenient links in your email client, such as Outlook or Thunderbird.)

In the past, visitors had to return to the website to know about the updated information. Most people would have saved these sites in their bookmarks section, but still had to manually go to the site to know about the changes. The advantage of the RSS feed is that users will AUTOMATICALLY receive notification of the updated information. Simply visiting a site with an

#### **THE WYSIWYG September 2015**

RSS feed does not activate it. It does require the visitor to SUBSCRIBE to the feed. Once this is done, one's browser constantly monitors the selected sites for updates. And, yes, you CAN unsubscribe to a feed if you no longer desire the update notifications.

*This article has been obtained from APCUG with the author's permission for publication by APCUG member groups.for publication by APCUG member groups.*

平 平 平 平 平

## **Member Classified Ads**

**N** one this month. Please send<br>any classifieds to the<br>wYSIWYG Publisher at<br>his e-mail address posted on page 2 one this month. Please send any classifieds to the<br>WYSIWYG Publisher at Publisher at of the newsletter.

A A A A A

**If your e-mail or mail address changes, please e-mail: secretary@SterlingHeights ComputerClub.org**

## **SHCC Emergency Cancellation**

 Serling Heights Computer Club<br>
meets at Macomb Community<br>
College (MCC). We will meet if<br>
MCC is open and will not if MCC is terling Heights Computer Club meets at Macomb Community College (MCC). We will meet if closed. MCC closure is announced with other school closings on many local TV and radio stations and on their web site. All members of SHCC have an email address. One of the SHCC officers will send an email to the addresses SHCC has on file alerting members to the event cancellation. If your email is broken, call an officer; don't leave a message, call another officer if you don't talk to someone live. It is your responsibility to keep the email address you have listed with SHCC current.

佛 개 여 여 여

## **WYSIWYG WEB WATCH (www)**

*by Paul Baecker* webwatch@sterlingheightscomputerclub.org

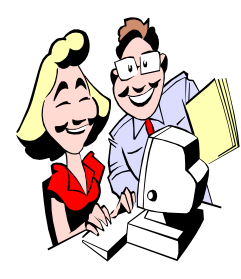

This column attempts to locate sites containing valuable, amusing and free content, with no overbearing pressure to purchase anything. Send your favorite entertaining, helpful or just plain useless sites (a description is optional) to the e-address noted above, for inclusion in a future WYSIWYG.

Paper shredder and printer and scanner buying tips. https://www.choice.com.au/electronics-and-technology/ computers/scanners-and-printers

Progressively challenging game of squares. http://www.gameaboutsquares.com

Microsoft Security Advisories and Bulletins -- View the "Security Bulletin Summaries" section to learn what vulnerability(ies) each update should be protecting your PC from. https://technet.microsoft.com/en-us/library/security/ dn610807.aspx

By default, Windows sends a lot of your information to their servers sometimes without asking you to opt-in. Follow this guide to fix Windows 10 and restore your privacy. https://fix10.isleaked.com

Dozens of short videos of forestry management equipment in action.

https://www.youtube.com/user/woodharvesting/videos

Make Infographic posters online. http://www.piktochart.com

Brief video tutorials for many free computer maintenance/ cleaner and security software products. Select the 'Playlists" option.

https://www.youtube.com/user/flyfoxtwo

Charles Darwin's 'On the Origin of Species' evolved over the course of several editions he wrote, edited, and updated during his lifetime. Here is the evolution of those six editions. http://benfry.com/traces/

Photos of old cars and old gas stations. http://www.hipspics.freewebspace.com/gas/gas.html

Air Sickness Bag Virtual Museum -- over 2500 designs. http://www.airsicknessbags.com

Marvin's Marvelous Mechanical Museum near Detroit. Watch several videos of this strange place on You-Tube. http://www.marvin3m.com

Digitizing Detroit by capturing photography and condition information for every property. https://www.motorcitymapping.org

How to download free e-books (many topics, including computers) on Infopackets.com and tradepub.com . http://www.infopackets.com/news/8048/how-download-freewindows-ebooks-infopackets

Does "safely ejecting" a device from a USB port actually do anything?

http://gizmodo.com/does-safely-ejecting-from-a-usb-portactually-do-anythi-1715969743

Understand more about the world and fun facts around the globe with these 42 maps. http://www.lifehack.org/articles/lifestyle/42-mind-blowingmaps-have-missed-the-world-atlas.html

Find Food Banks, Soup Kitchens, and non-profit organizations committed to fighting hunger in all states (800 in Michigan). http://www.foodpantries.org

Videos of American and European exotic automobile rallies. https://www.youtube.com/channel/ UCIRgR4iANHI2taJdz8hjwLw

一个 一个

**NOTE: Many of the links in the digital newsletter connect to the Internet if clicked. For those that do not, copy the link into your browser, and reach the web site that way.**

## **World Wide Web Column on the Club Web Site**

**C** heck out the WebPageReviews section on the club's web site. You can see past web sites reviewed in this column on our club web page. They are arranged into various key word categories to help locate a specific site.

中 中 中 中 中